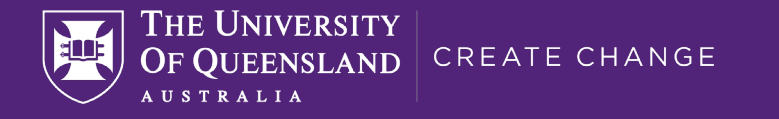

# IT Essentials for UQ Students

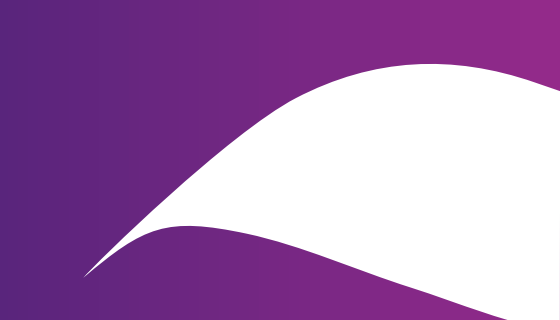

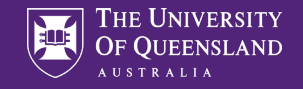

# Website – Computer availability

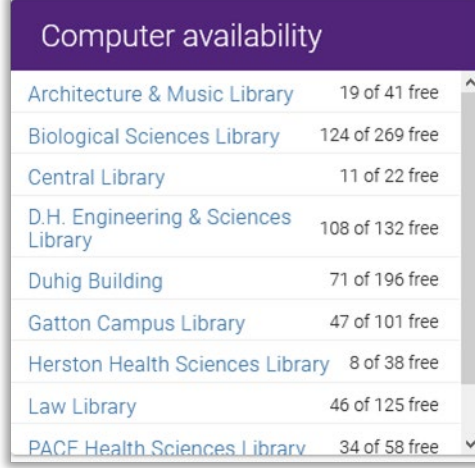

Library home page will show number of currently available desktop in all branches

A two minute delay between updates

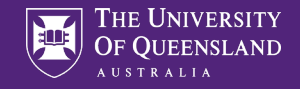

## **Desktops**

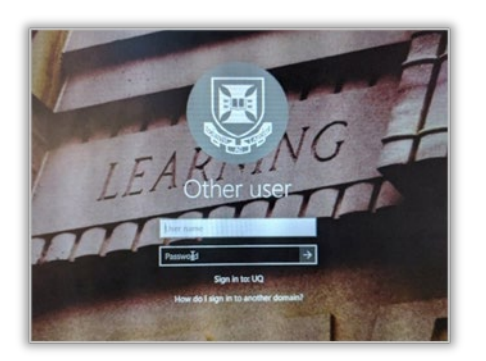

Sign in using your

username e.g.: s1234567 password: ????????? (whatever your password is)

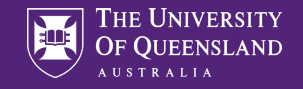

# Desktop Software

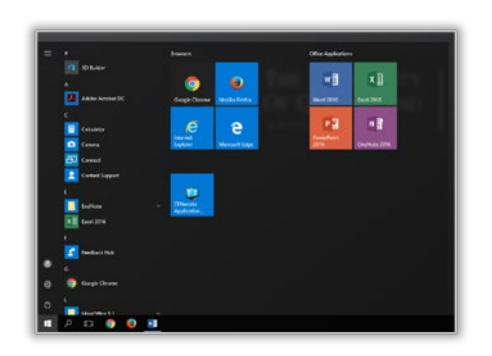

Windows 10 Microsoft Office 365 Web browsers: Edge, Chrome and Firefox Adobe Acrobat – full version Zenworks – specialist software access

Bring a USB or use cloud storage!

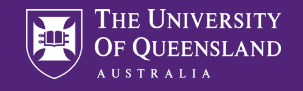

# Logout

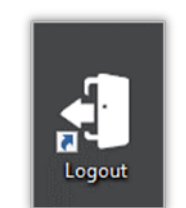

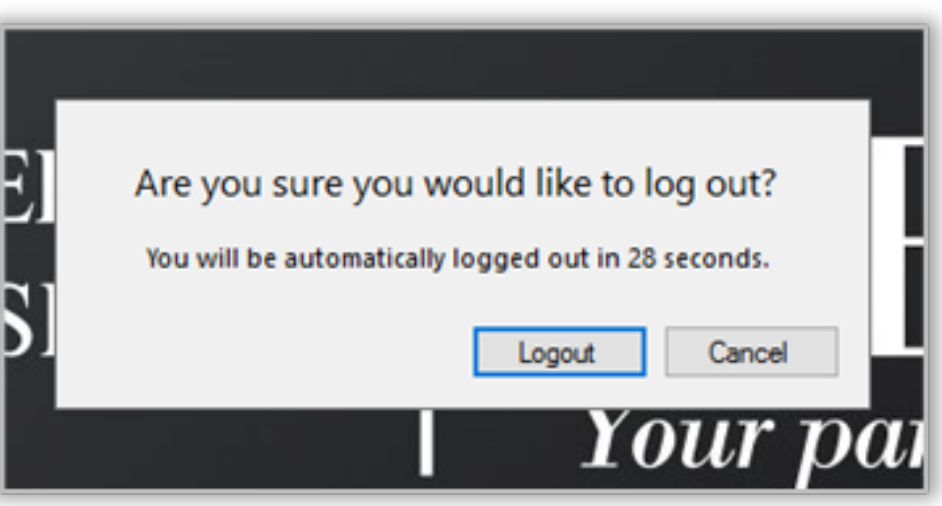

Always logout when finished on a public machine

You are responsible for anything that happens under your login details

Never let anyone use your login details

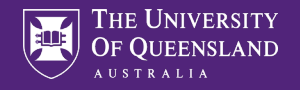

# Library Website

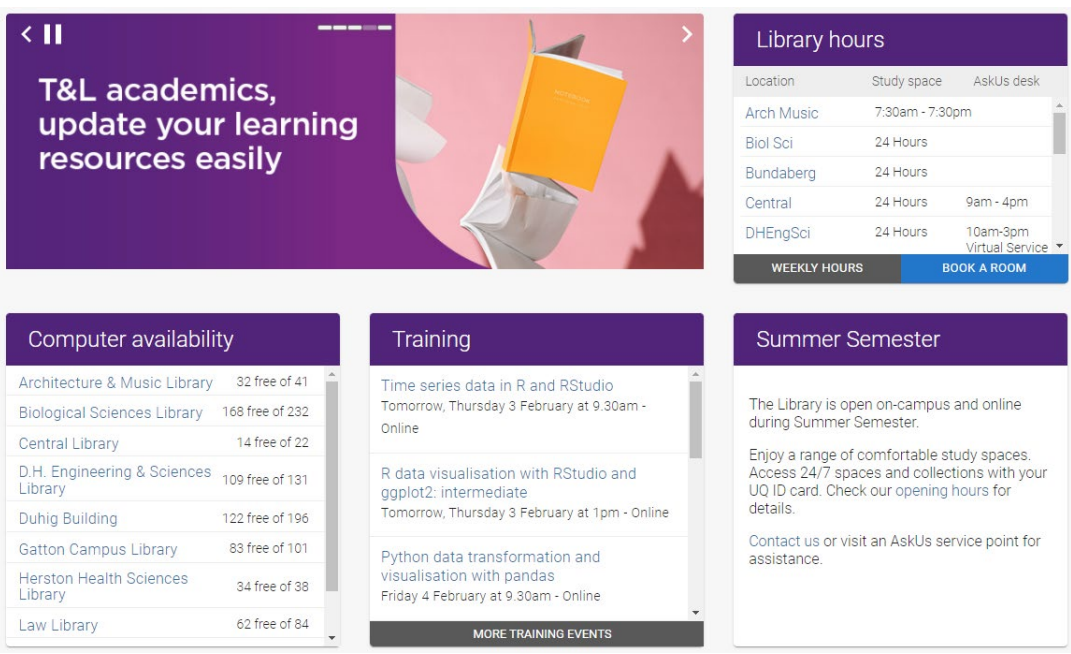

### library.uq.edu.au

Very important to your studies Information on

- Training course
- Database access
- Referencing software
- Study assistance
- Support services

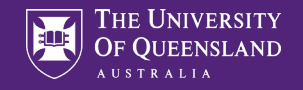

# Library services – for Students

### Services for students

A / Library services

#### COVID-19 (coronavirus) and Library services

We will continue to provide services as the COVID-19 (coronavirus) situation evolves. Access our resources and training to help you to continue your studies online.

### Assignment planner

Try our assignment planner to create a step-by-step plan for completing your assignment.

### Studying online

- Prepare for online exam success strategies to help you get ready for your online exams, including checking your IT set up and your access to the learning resources you need for open book exams.
- How to study online has tips to help you access the tools you need and to stay focused and organised.

### How can we help you succeed?

I need access to learning resources like reading lists, past exams or to view my loans:

Log in to My Library

Use the menu at the top to select Library services – for Students

Starting point for all things Library

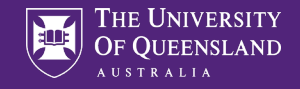

# Training courses

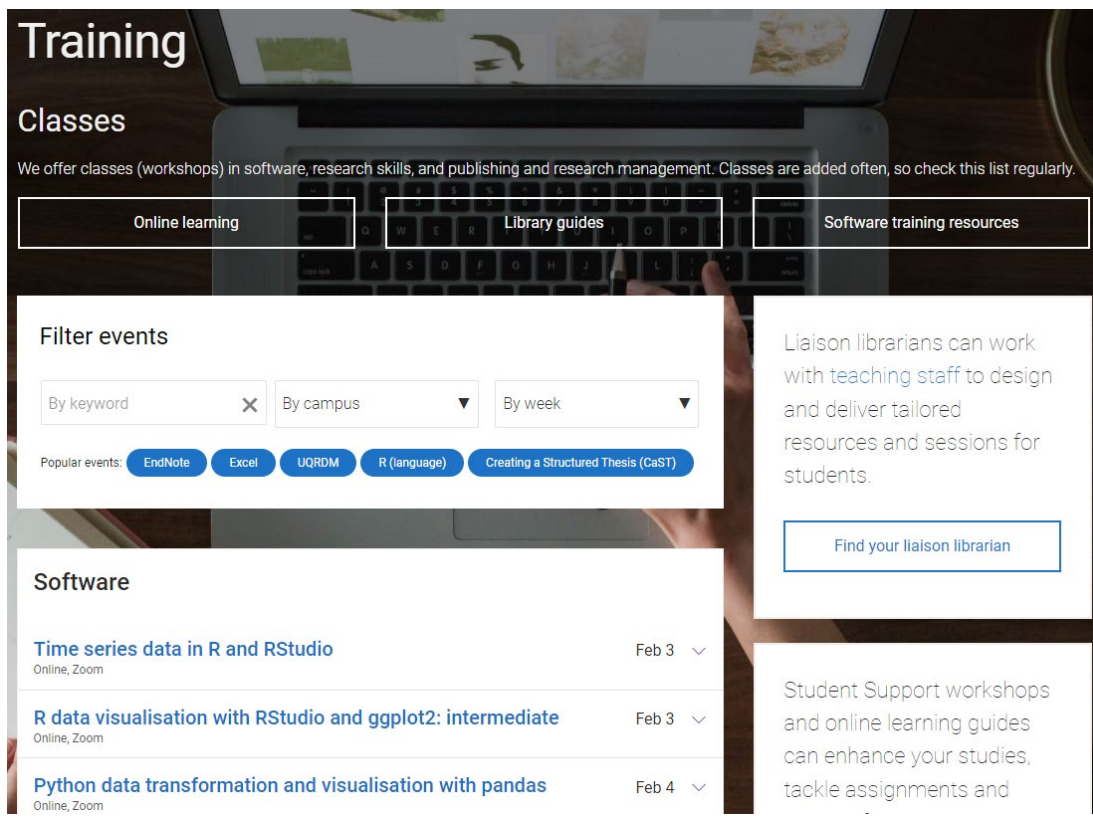

## Training and support on

- Microsoft products
- R and Rstudio
- Python
- Adobe products
- Publishing and Research Management
- EndNote bibliographic software

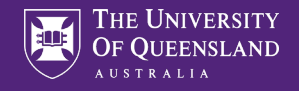

# Online Learning

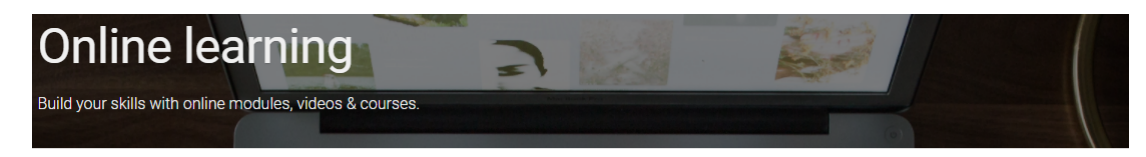

#### If / Library services / Training

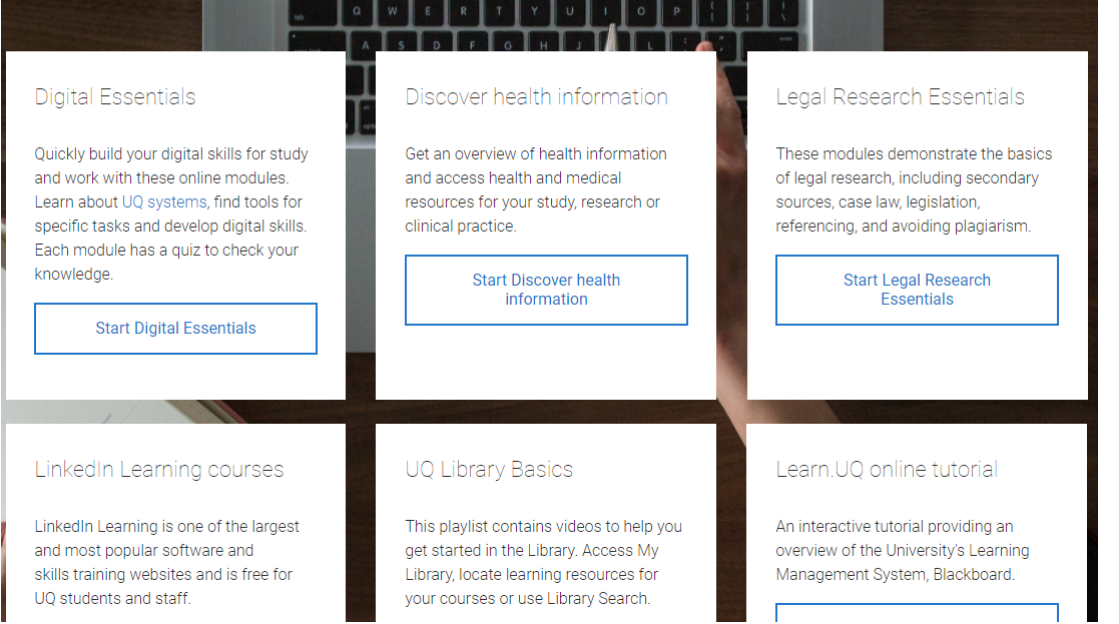

### Access to self paced courses from both

- UQ
- Linkedin Learning

### Also specific courses for Health and Legal students

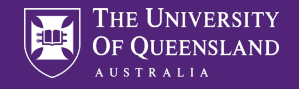

## Office 365

#### Office 365 for personal use

A / Information and services / Information technology / Software and web apps / UQ software cata

Office 365 is a package of software applications offered by Microsoft available to UQ staff and students free-of-charge on both their UQ and personal computers.

Office 365 includes:

- Microsoft Office 365 applications (e.g. Word, Excel, PowerPoint and Outlook)
- · collaboration tools (e.g. Teams and Planner)
- · cloud services (e.g. OneDrive cloud storage).

The instructions on this page are for personal computers. If you need Office 365 installed on  $\bf \bm \theta$ a UQ computer, submit an IT request.

If you're using Office 365 to access your email on a personal device, normal UQ policies apply, including 6.20.06 Acceptable Use of UQ ICT Resources.

#### Using Office 365

You can use Office 365 on up to 5 devices, including a UQ computer if you've been assigned one.

Office 365 is supported on:

- PCs and Windows tablets running Windows 7 or higher
- Macs with Mac OS X 10.6 or higher
- · iPads running iOS 7.0 or higher.

You can also access Office mobile applications on iPhone and Android devices.

All students are eligible for a free version of Office365 for as long as they study at UQ

Once you graduate or finish your studies you will have to pay to continue to use it

Both Windows and Mac versions available

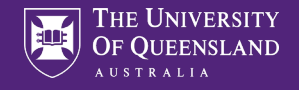

# Printing in the library – Papercut software

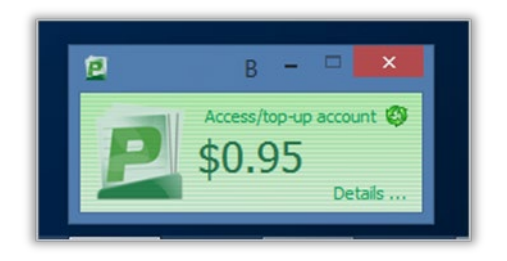

All printing has to be paid for

You need the complete amount available to be able to release a job

Black and White (default) and Colour is available

Current print prices can be found at

[https://web.library.uq.edu.au/library-services/it/print-](https://web.library.uq.edu.au/library-services/it/print-scan-copy)

#### scan-copy

Also contains links to information on printing from your own device

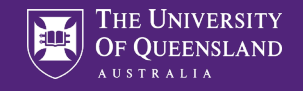

# Printing (continued)

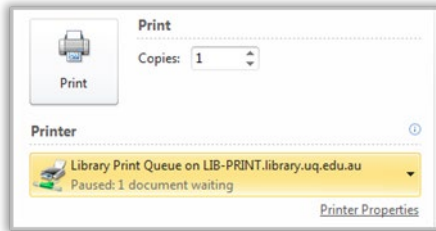

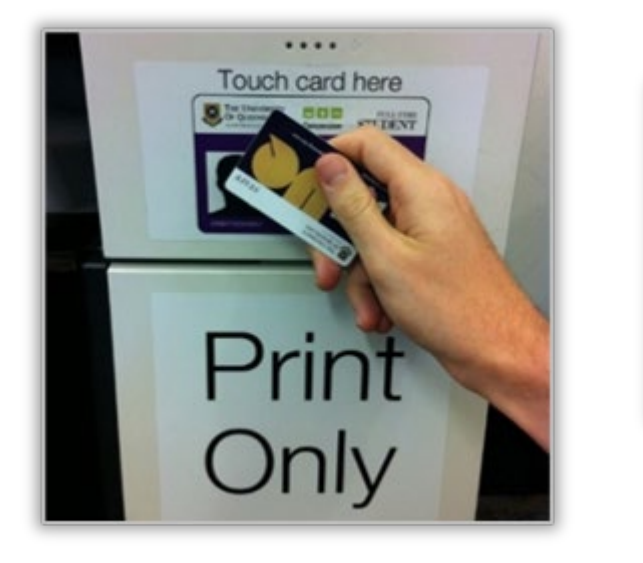

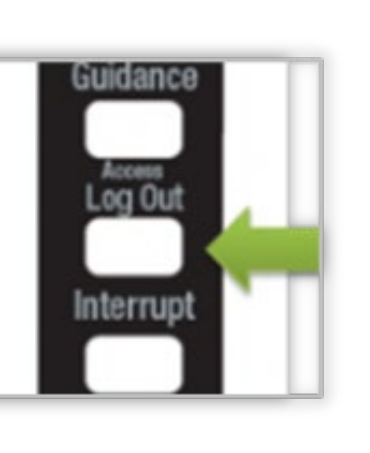

You print to a queue

Only you can access your jobs in the queue

Scan your ID on the touch pad

Print the jobs you want and the amount will be deducted from your account

Log Out of the printer when you are finished

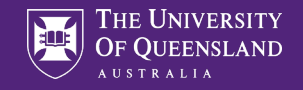

# Printing (continued)

## Print, scan & copy

/ Library services / IT

#### Your print account

#### Log in to top-up and view jobs

- Learn more about your print account, such as how to top-up
- Use your UQ student or staff card, or UQ log in to pay for printing: they are linked with your print account.
- Guests can get a print/copy card

Login using your UQ username and password. If you have a Library Guest Print/Copy card please use your "print-" username and password.

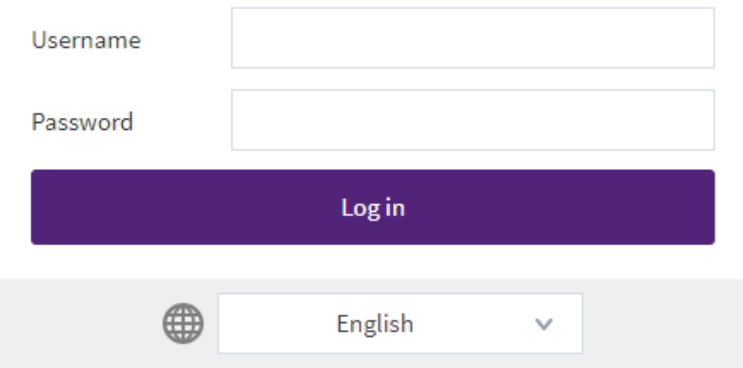

Top up via…

• the print-scan-copy page

• <https://lib-print.library.uq.edu.au/user?>

(numerous language choices available) Above link available on the papercut software popup on public machines

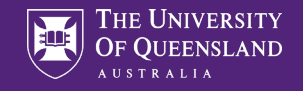

# UQ WiFi

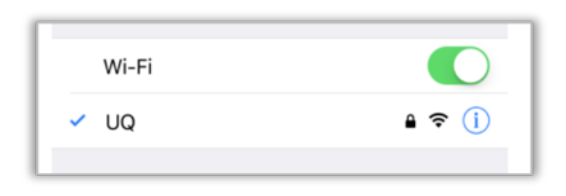

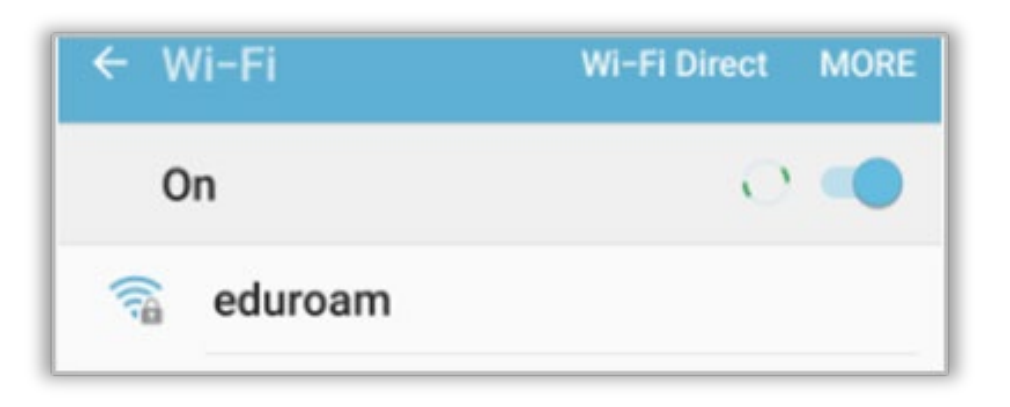

### Two options

- UQ
- Eduroam

UQ if you are only studying at UQ (standard login information to connect)

Eduroam if going to other University campuses e.g. Griffith, QUT etc

• See AskUS service for assistance in connecting or https://my.uq.edu.au/information-andservices/information-technology/internet-andwifi/connecting-wifi

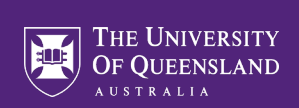

# my.UQ

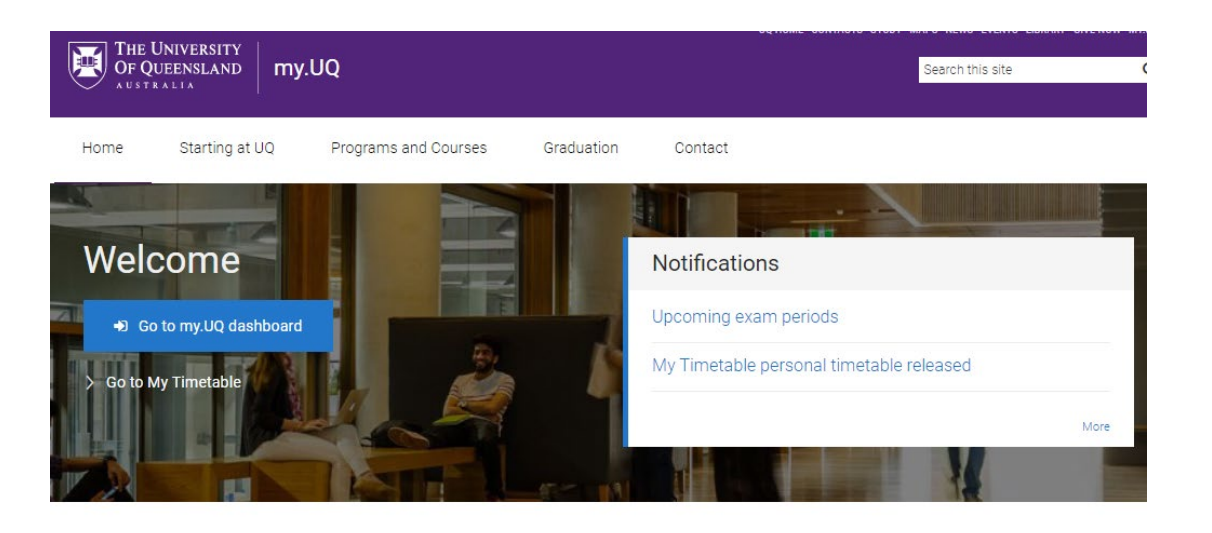

### my.uq.edu.au

All things relating to you and your study at UQ

Manage my program Enrolment, choosing courses, assessment, fees, policies and rules, enrich your program

**Student support** 

Manage my details Update personal details, student ID cards, student visas, reset student password

**Higher Degree by Research** Get started, manage my candidature, my thesis, scholarships and fees

Information technology Internet, wifi and email access, accounts and passwords. software, printing and scanning, audiovisual, IT support

Social and events Events, clubs and societies, social sport, professional networking

Campus shops and facilities Food and drinks, retail shops, printing, banking, sporting fields, childcare, study spots, cinema

Careers and employability Jobs, leadership, practical experience, global experiences, research programs

Use the Go to my.UQ dashboard button for specific information

**Graduation and leaving UQ** Degree certificates, academic dress, order of events, photographs, services for graduates

Health and medical, counselling, accommodation, disability services, learning support, new students

Maps, parking and transport

routes, intercampus bus, free safety bus

Campus maps, parking, public transport, safe cycling

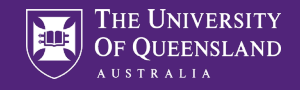

# my.UQ Dashboard

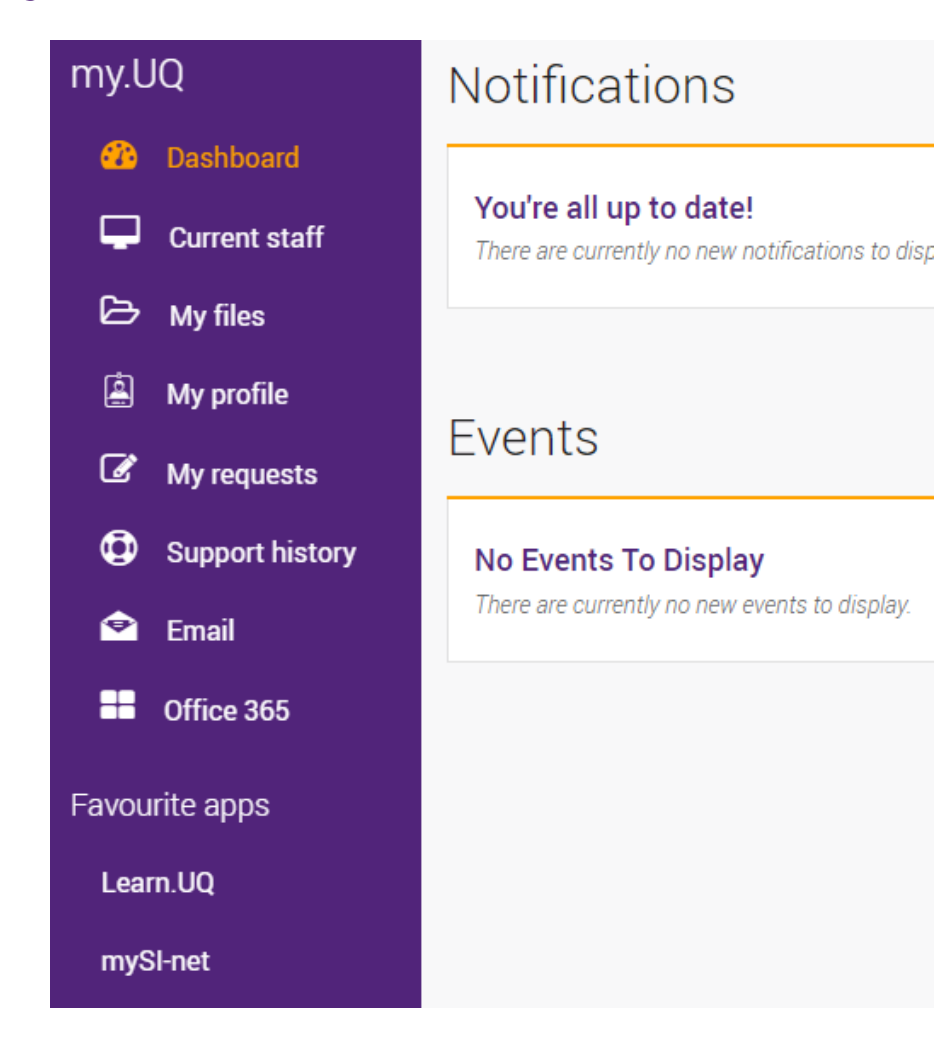

### Contains links to

- Your studies
- Email
- Office365
- Learn.UQ
- mySI-net

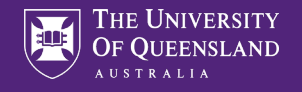

# Learn.UQ (Blackboard)

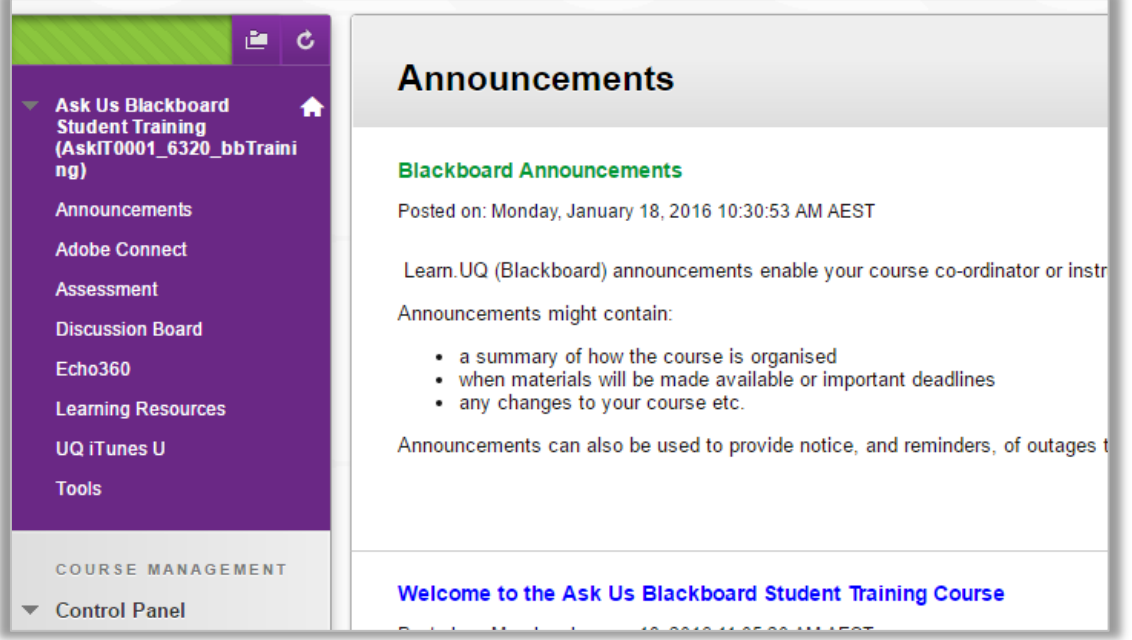

Learn.UQ (Blackboard) is the eLearning software UQ uses for course delivery.

Learn.UQ (Blackboard) provides:

- A user profile
- Course notes
- Lecture Recordings (Echo360)
- Collaborative tools
- Turnitin (for electronic assignment submission)

**Note:** your school may have specialised systems to supplement course delivery.

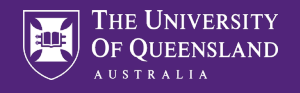

# My SI-net

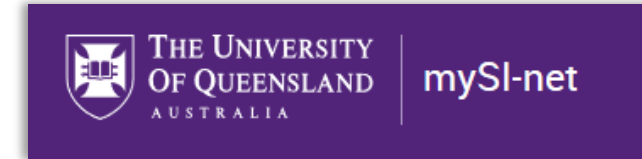

Use mySi-net to manage your enrolment:

- Enrol in your courses
- Pay your fees or apply for financial assistance
- Sign up for classes and tutorials

**Note**: Your enrolment may take up to 48 hours to process through the system. During this time you will be unable to see your Learn. UQ (Blackboard) courses or access the Internet.

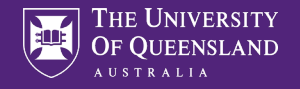

## Allocate+

After you enrol, you'll need to select your preferred class times. You'll then be allocated to classes based on these preferences.

https://timetable.my.uq.edu.au/

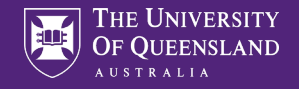

# UQ Maps

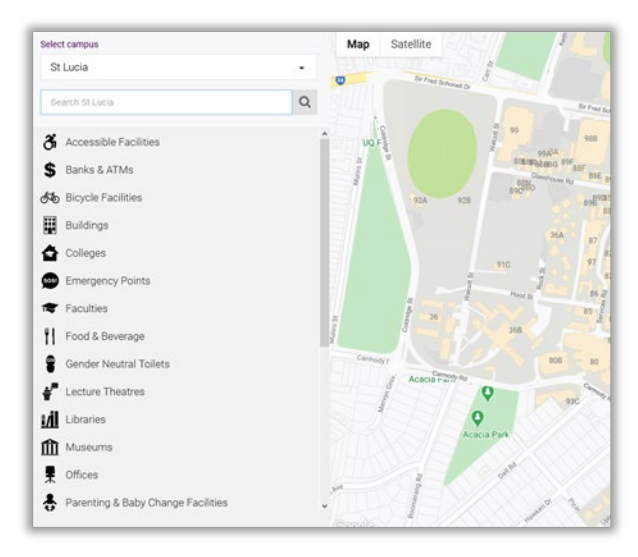

maps.uq.edu.au

**Searchable** Directions (location needs to be on and shareable) Viewable on both mobile and desktop

Mobile app "UQ Maps"

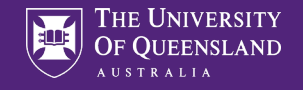

## **SafeZone**

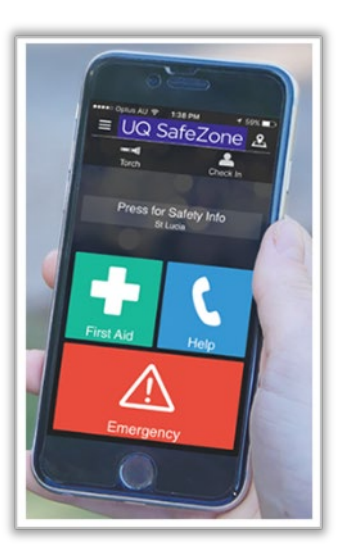

Available in both Apple and Android versions

Register to UQ

If you suffer and injury, feel unsafe or would like an escort to your vehicle late at night the security team can find you

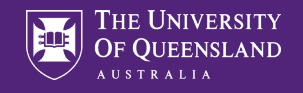

## Software for home or own device

UQ provides software for academic, research and administrative use. You can view the catalogue of software available via the *Software at UQ* webpage.

There is software in the following categories:

- Accessibility
- **Business**
- Collaboration and communication
- Educational and referencing
- Geographical and mapping
- Graphics, video and audio
- Operating systems and servers
- Scientific and engineering
- **Security**
- Statistical data analysis and modelling
- **Storage**
- Web and software development

## **Zoom for classes and group work**

Some courses will require you to use Zoom to connect to teaching staff, tutors or other students.

Zoom can be downloaded from their website. Make sure to **Sign In with SSO,** the domain for UQ is uqz.

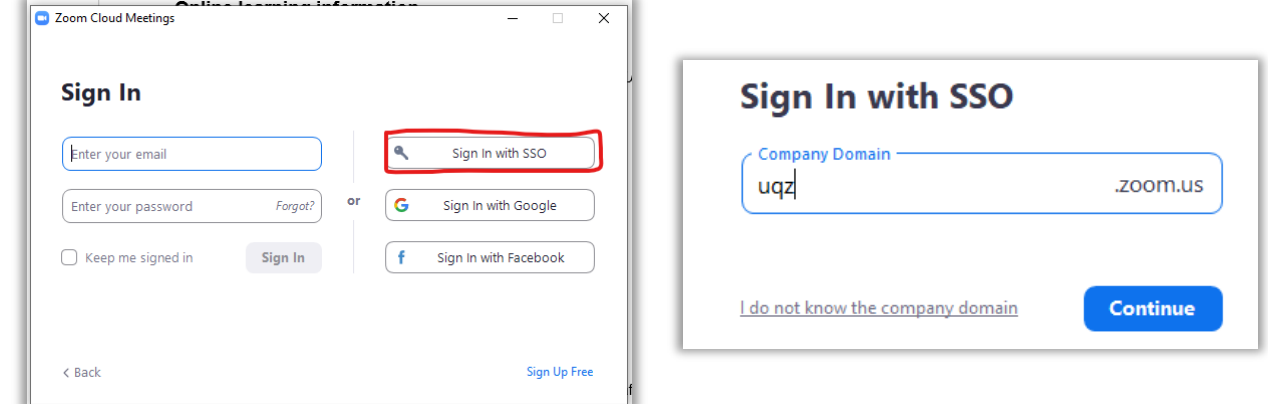

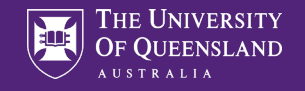

# Final Tips for trouble free computing

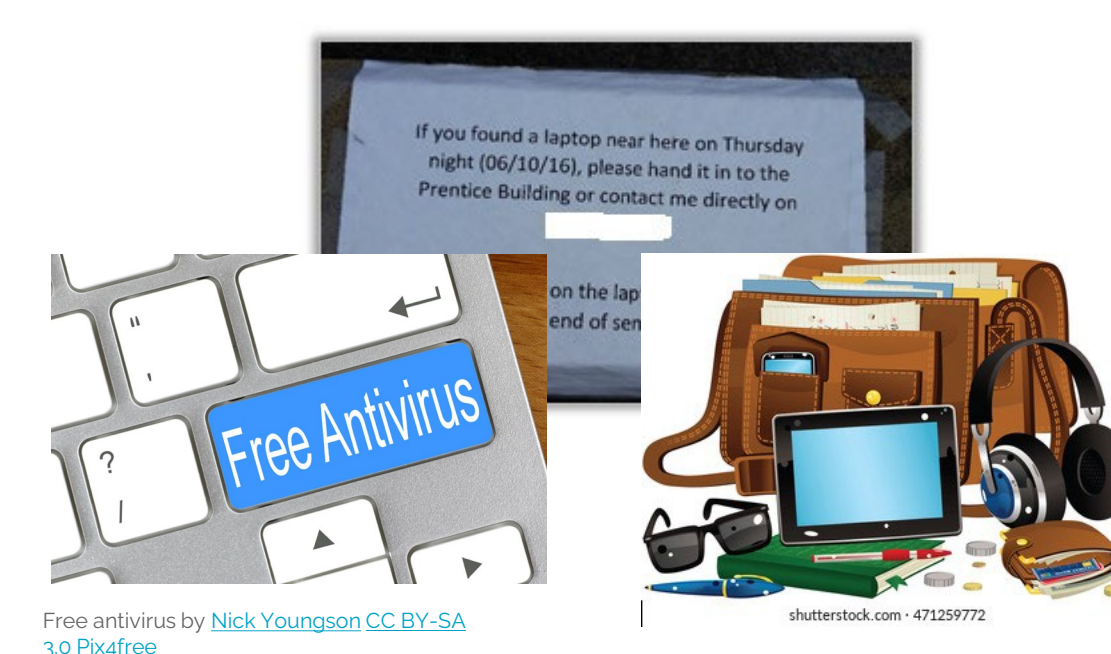

Backup your work – computer failure/loss is no excuse for late submissions

• Use USB's, Cloud services or just email yourself a copy

Antivirus – Install some

• Free is ok they just don't update as regularly as the paid version

### Safe guard your devices/belongings

• Never leave them unattended. There is no guarantee they will be there when you return

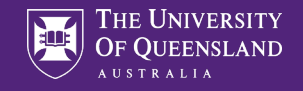

# Orientation Survey

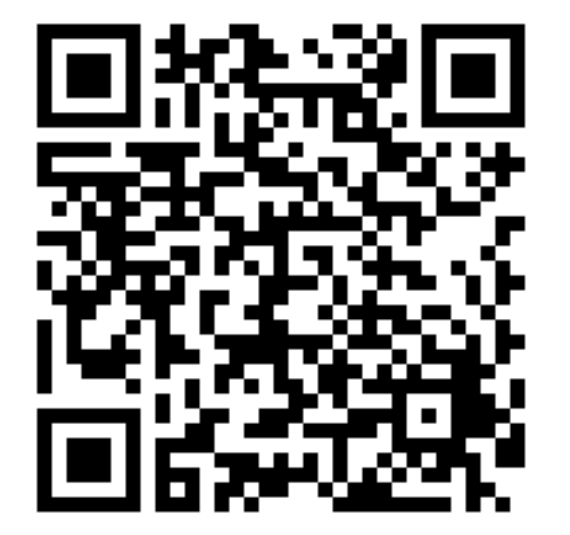

Please help us make improvements to the Orientation program by providing feedback of this session!

[https://uoq.qualtrics.com/jfe/form/SV\\_3JiebQIrlMInCMm](https://uoq.qualtrics.com/jfe/form/SV_3JiebQIrlMInCMm)